### 申請完了までの全体の流れ

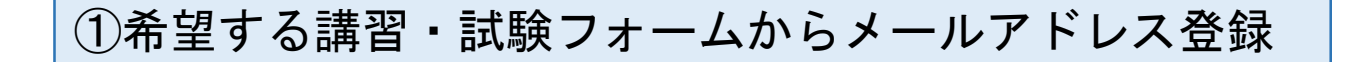

②受信したメールに記載の申請URLからアクセス

③申請情報の入力(事前に証明書類の準備)

④証明書類のアップロード

⑤入力内容の確認

⑥申請後、受付完了のメールを受信(申請完了)

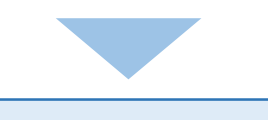

### 後日、受験票のメールを受信

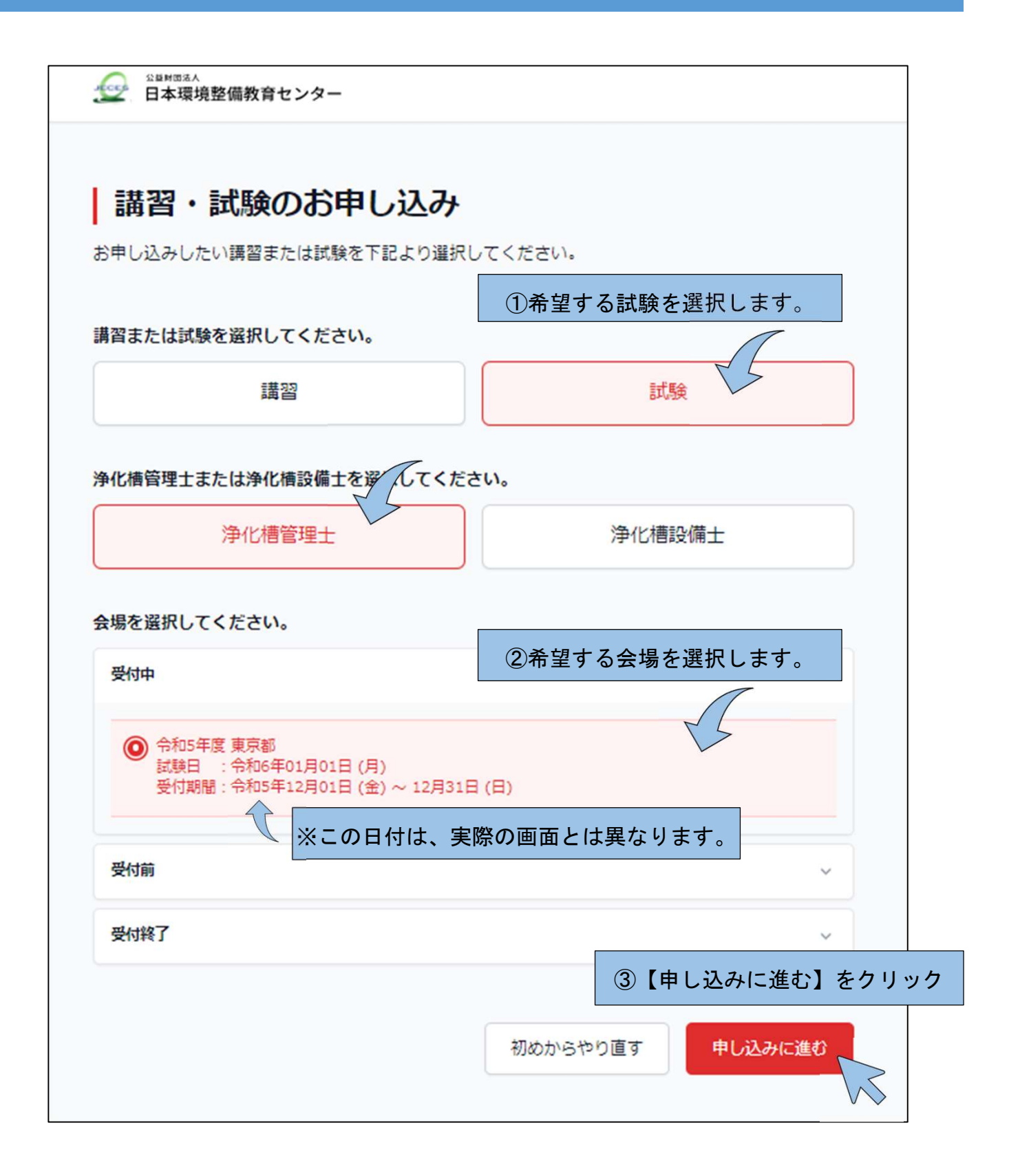

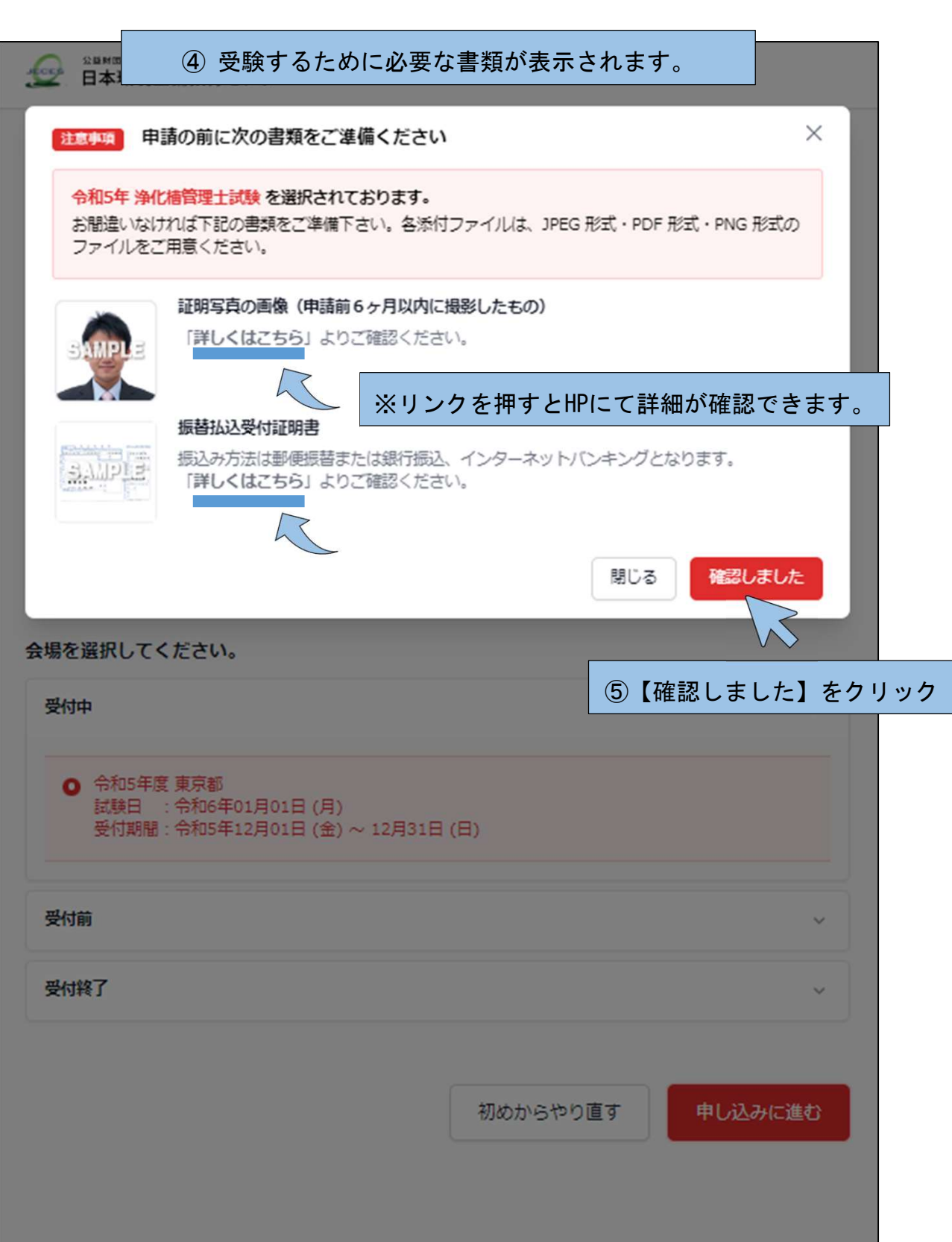

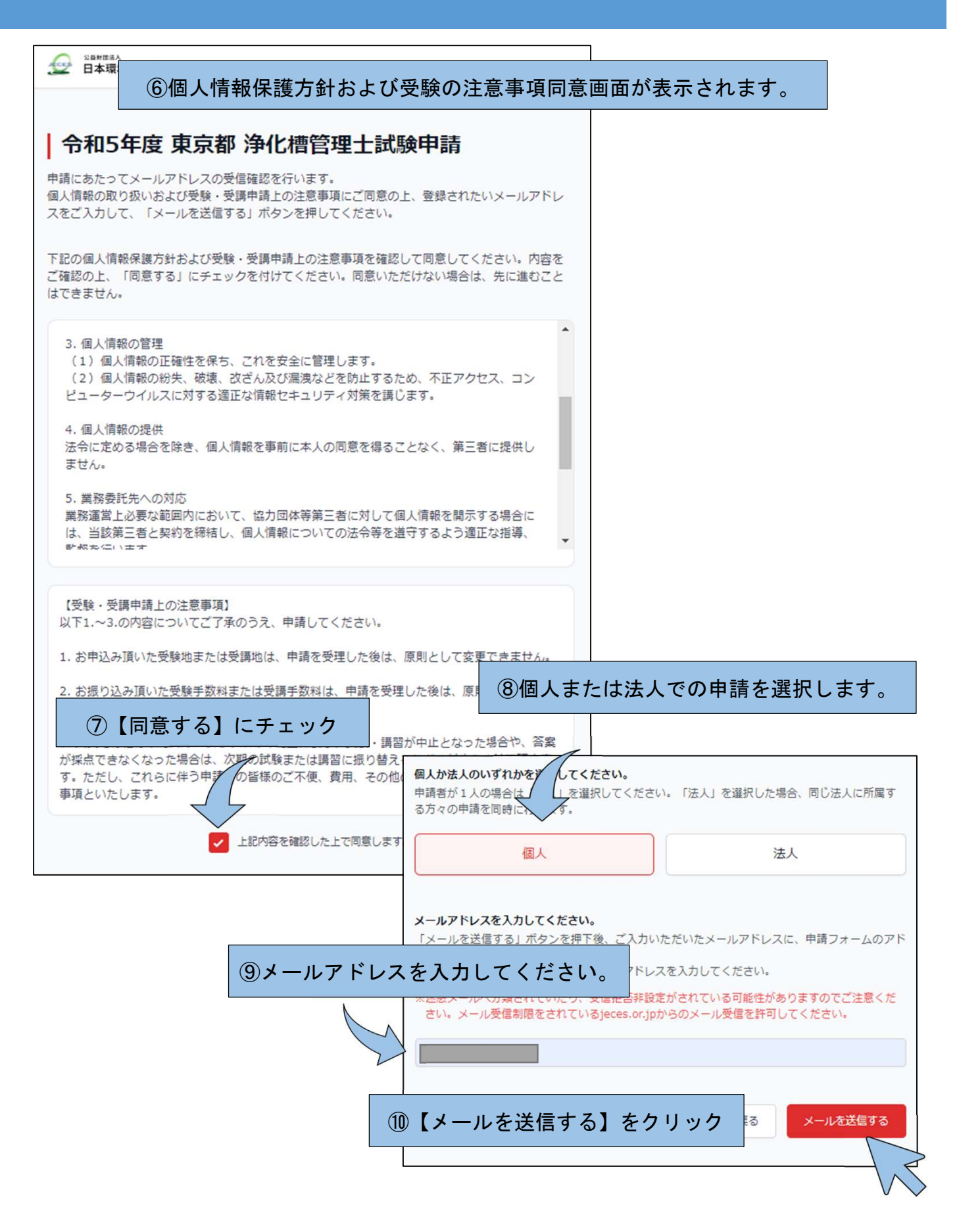

⑪入力されたアドレスに自動で申請用のメールが届きます。

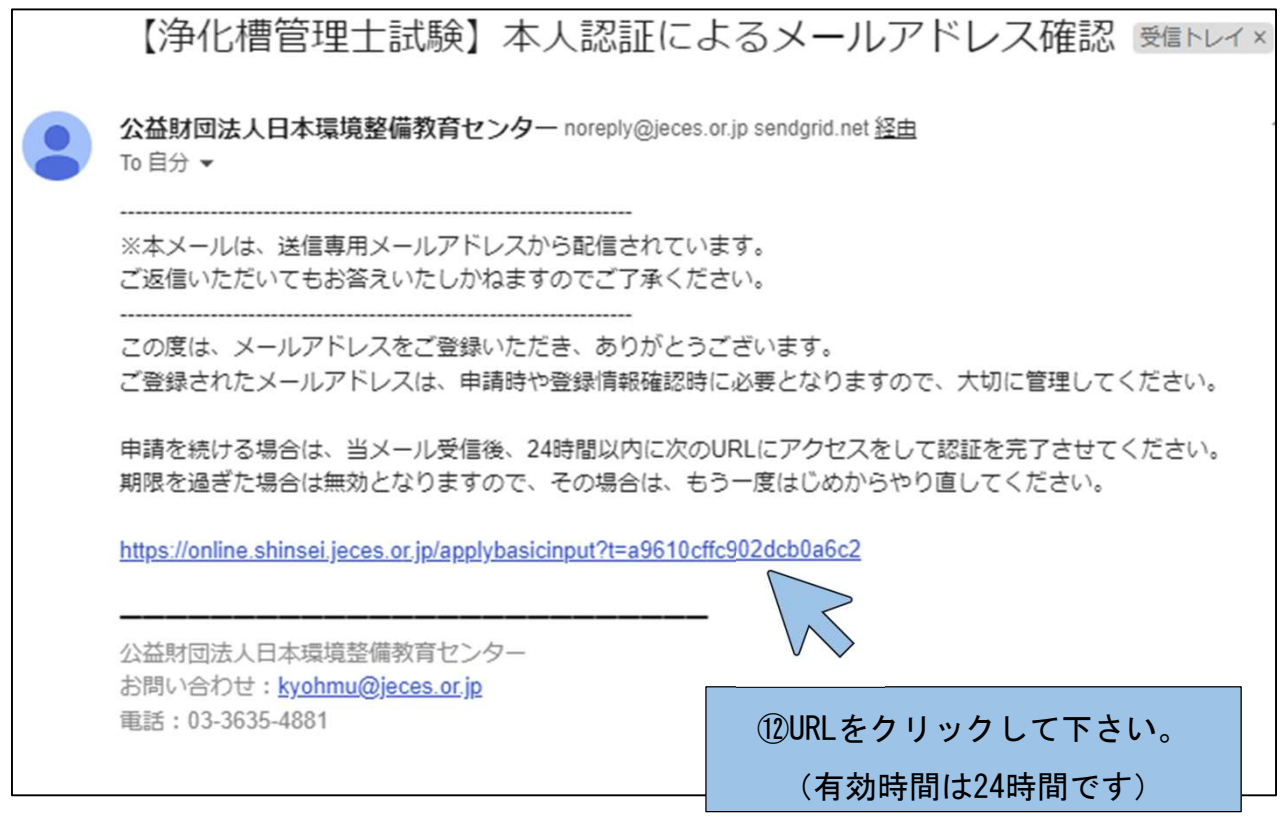

⑬申請フォームが表示されます。

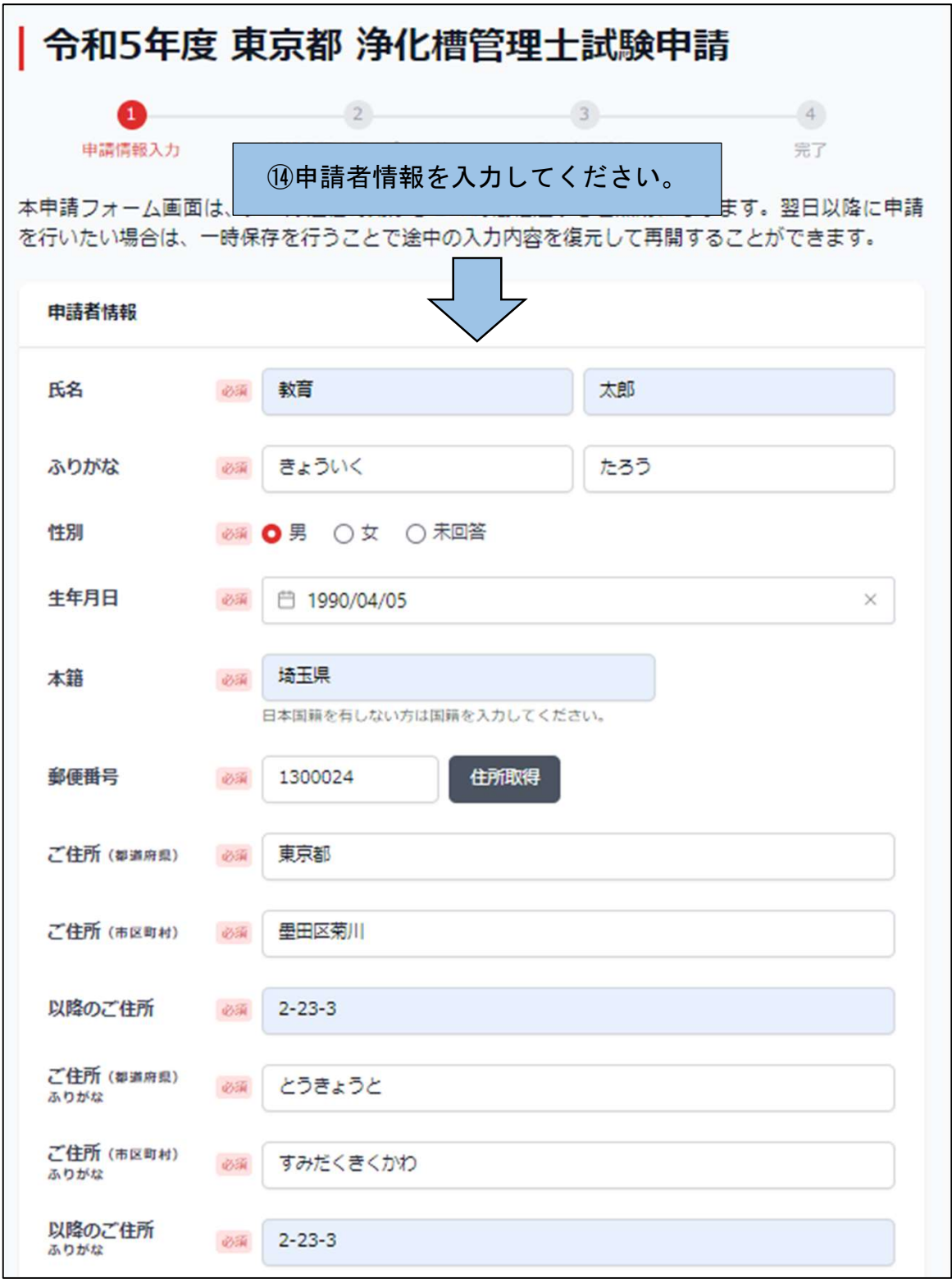

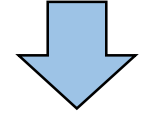

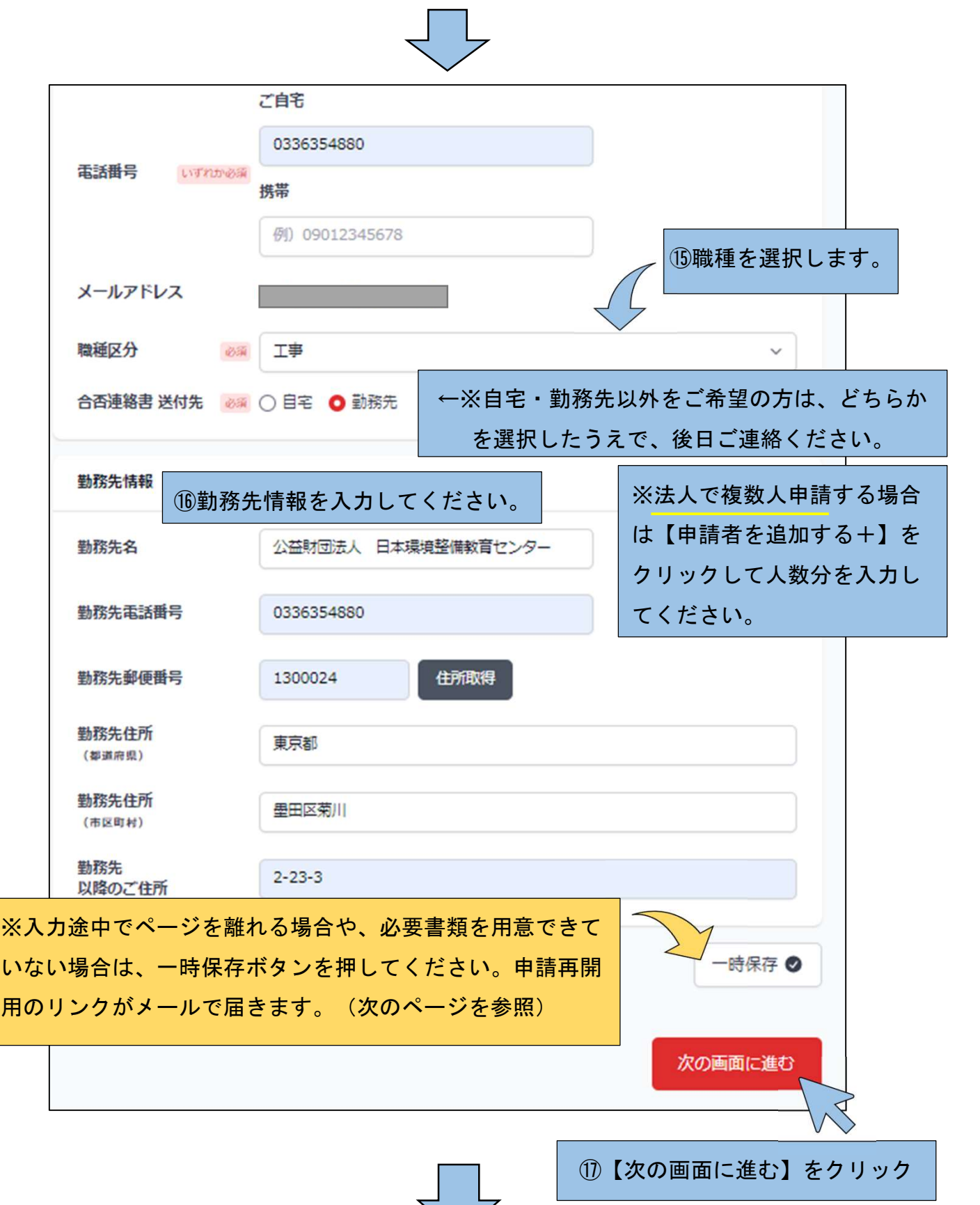

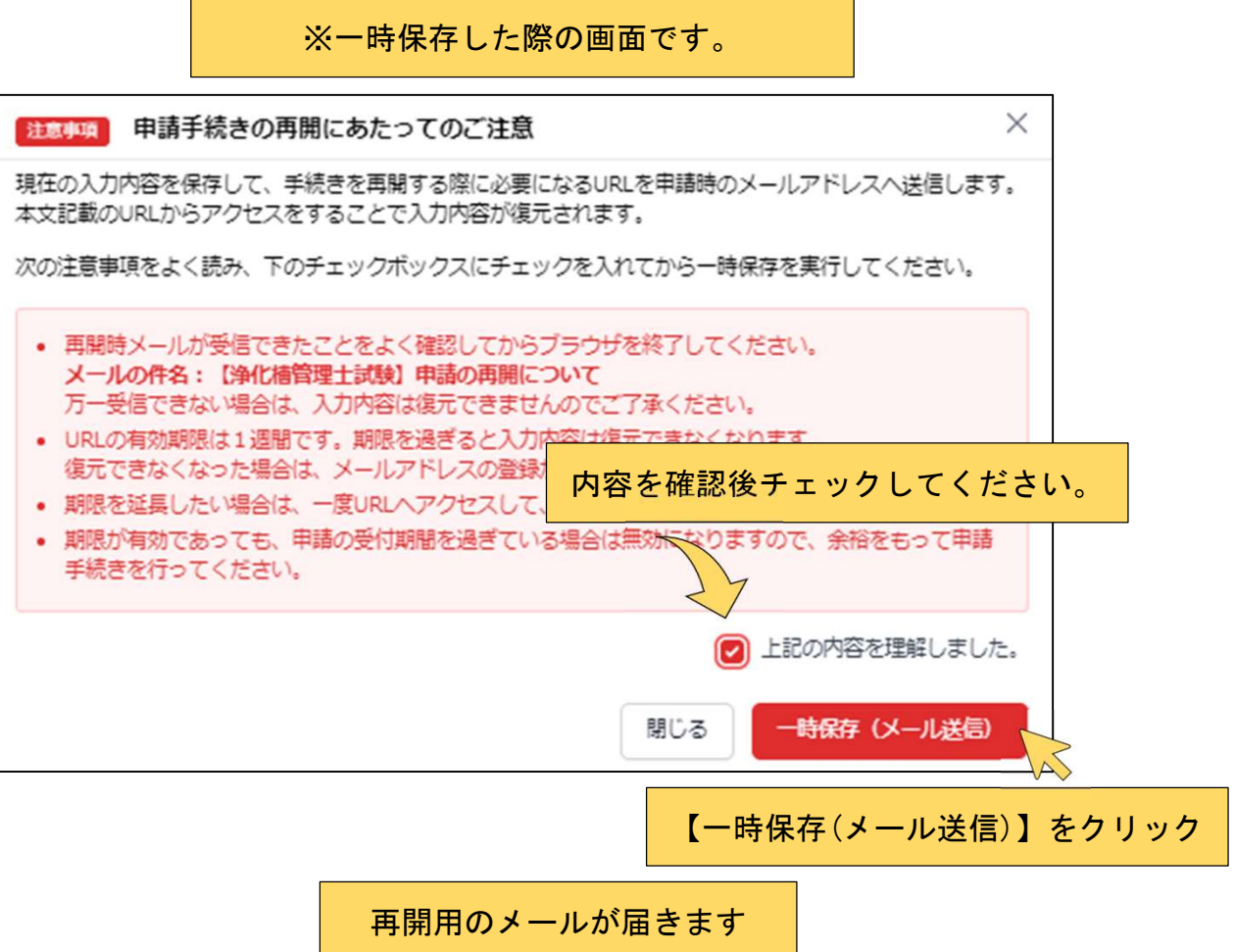

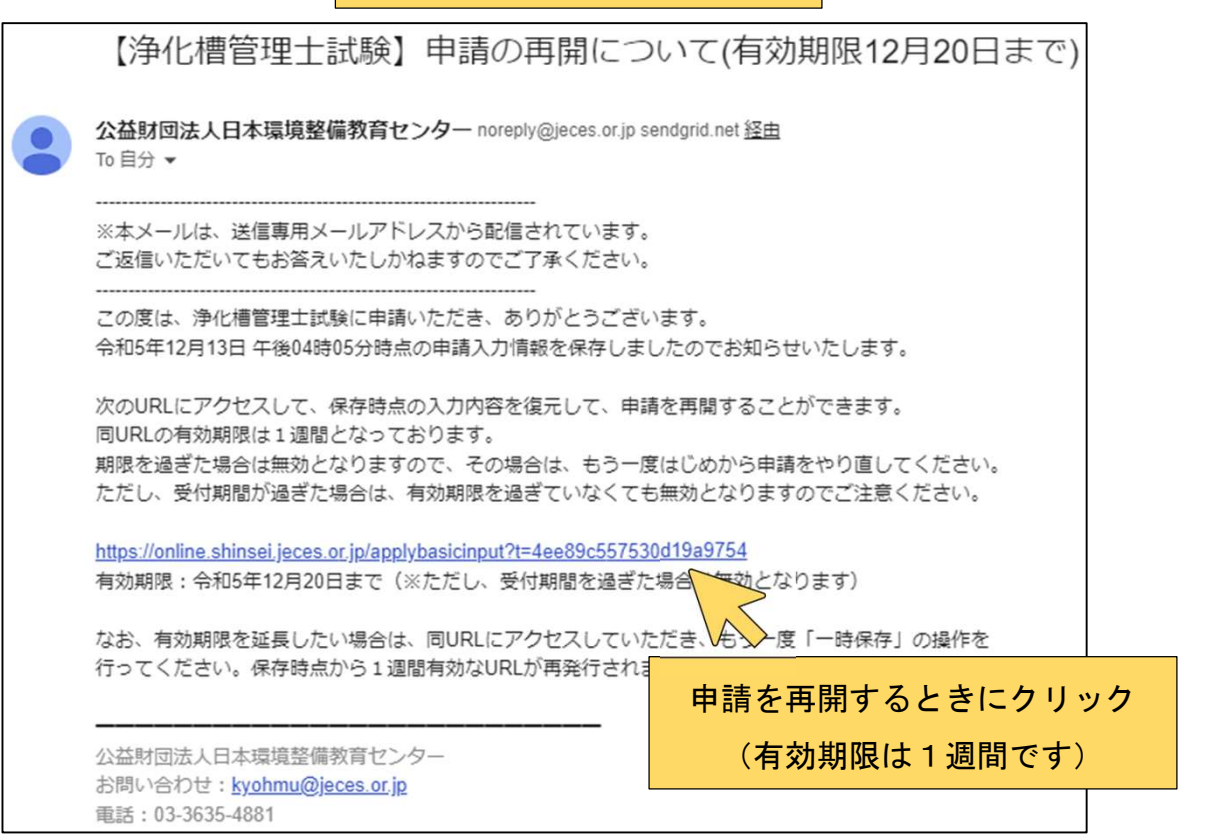

⑱申請者情報の入力後(2ページ前より遷移)、【次の画面に進む】をクリックすると 証明写真・振替払込受付証明書のアップロード画面に移動します。

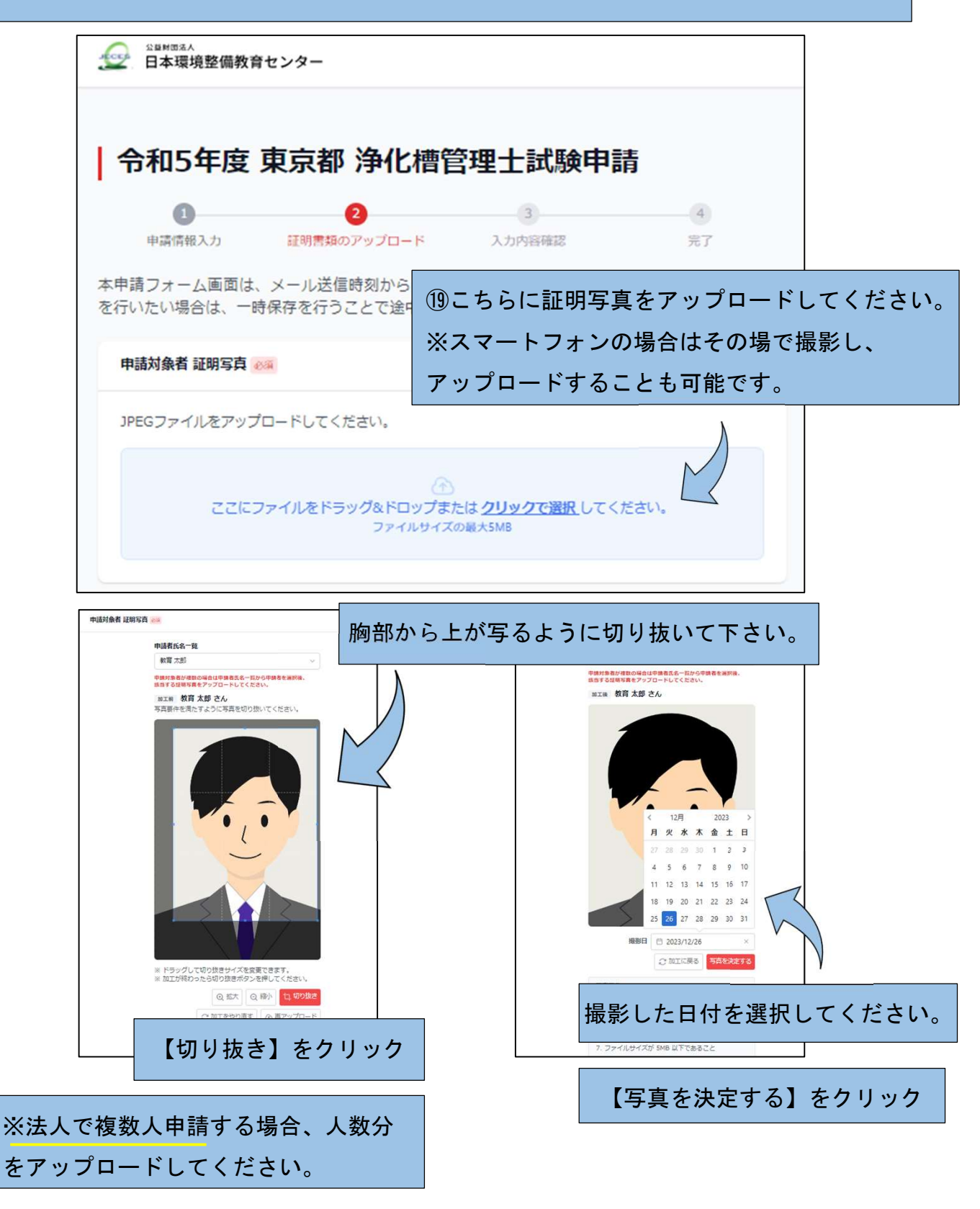

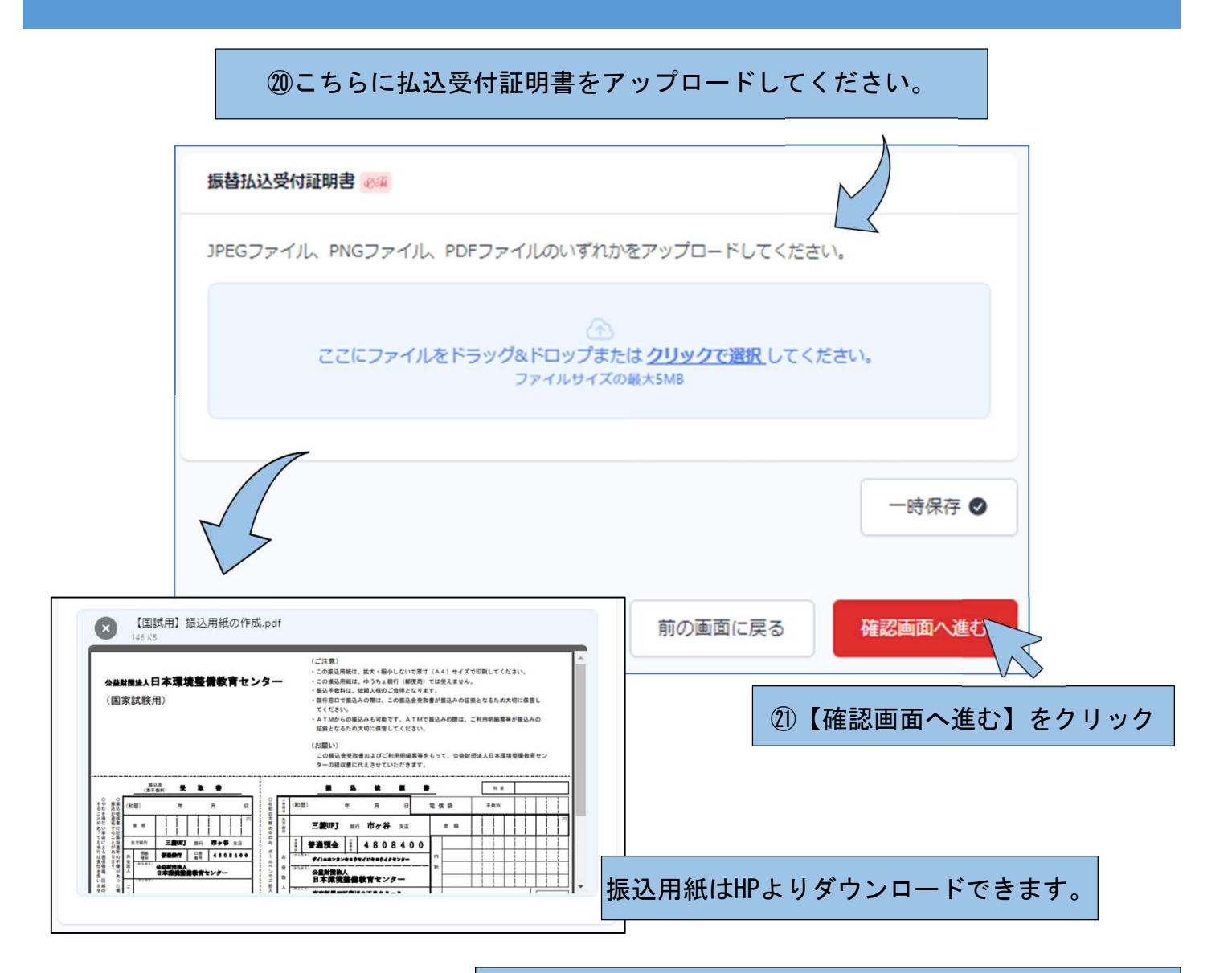

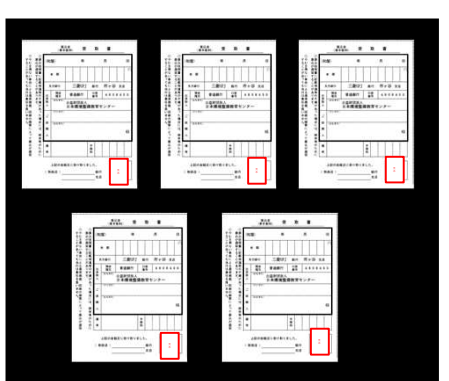

ATMでお振込みの際はご利用明細票を撮影、インターネッ トバンキング等をご利用の場合は入金後の払込明細票にあ たる画面を取り込むなどし、アップロードしてください。

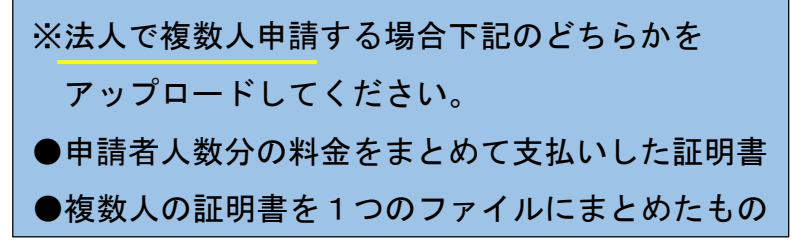

㉒入力内容の確認画面へ進みます。

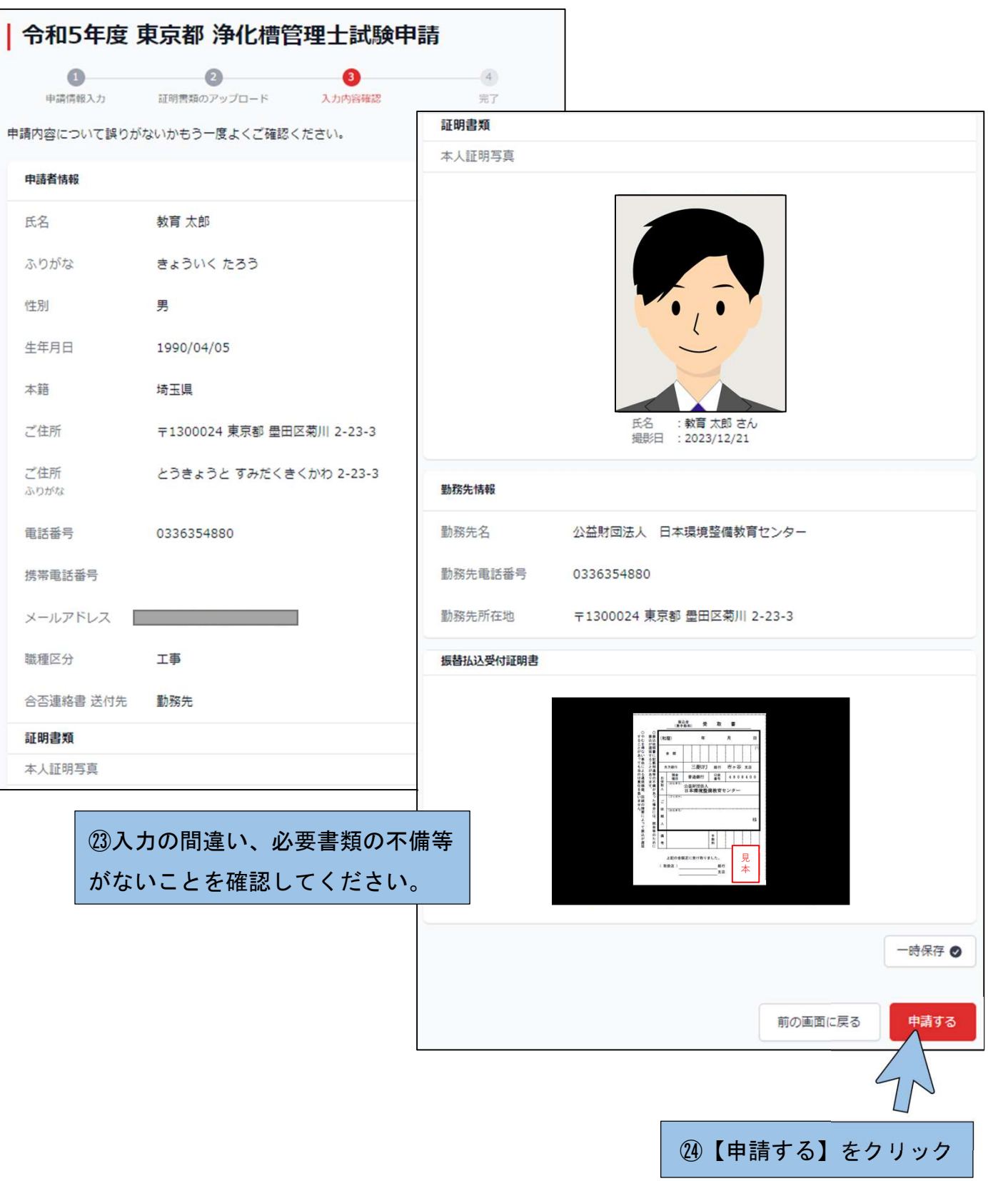

㉕申請完了の画面が表示されます。

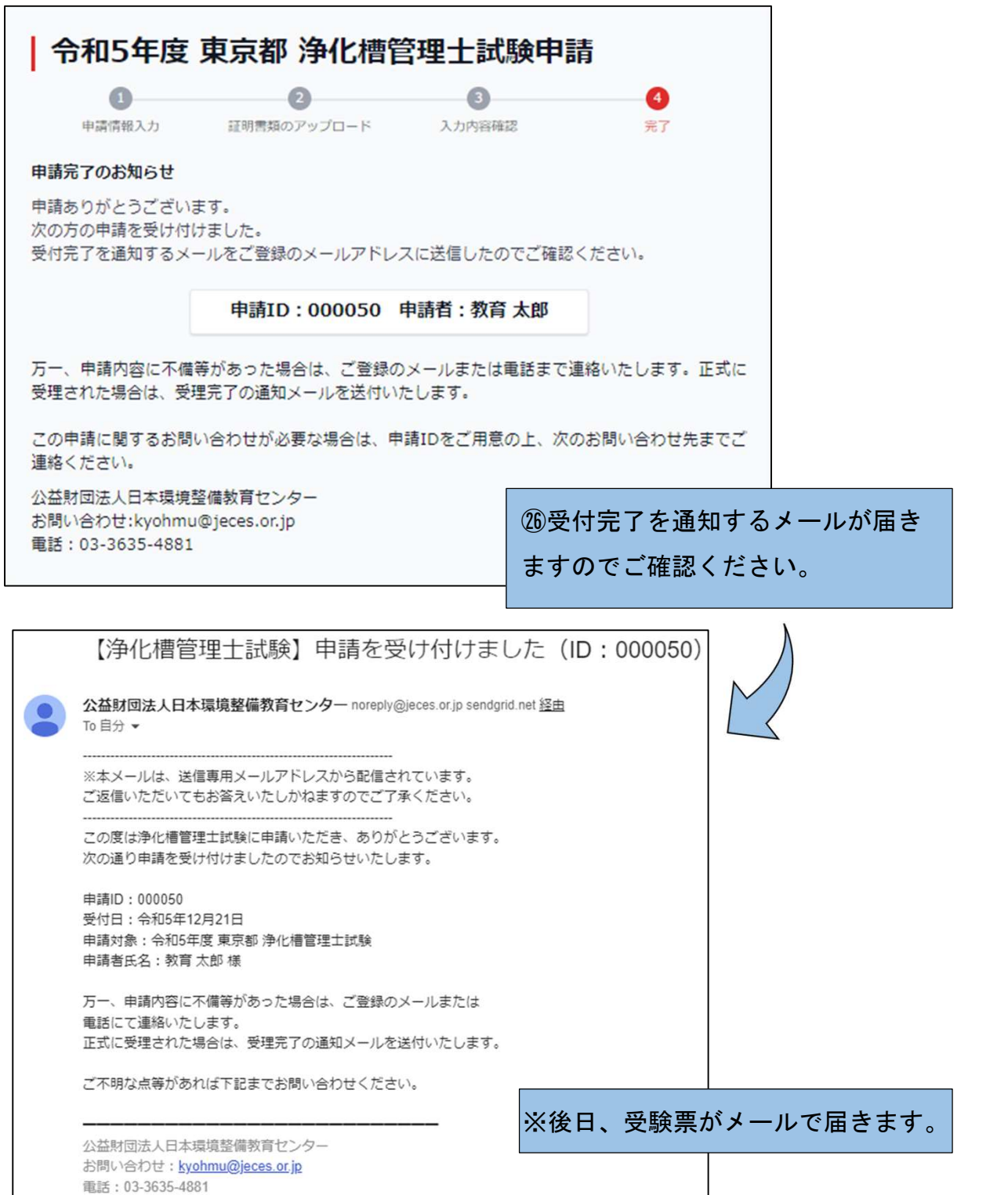